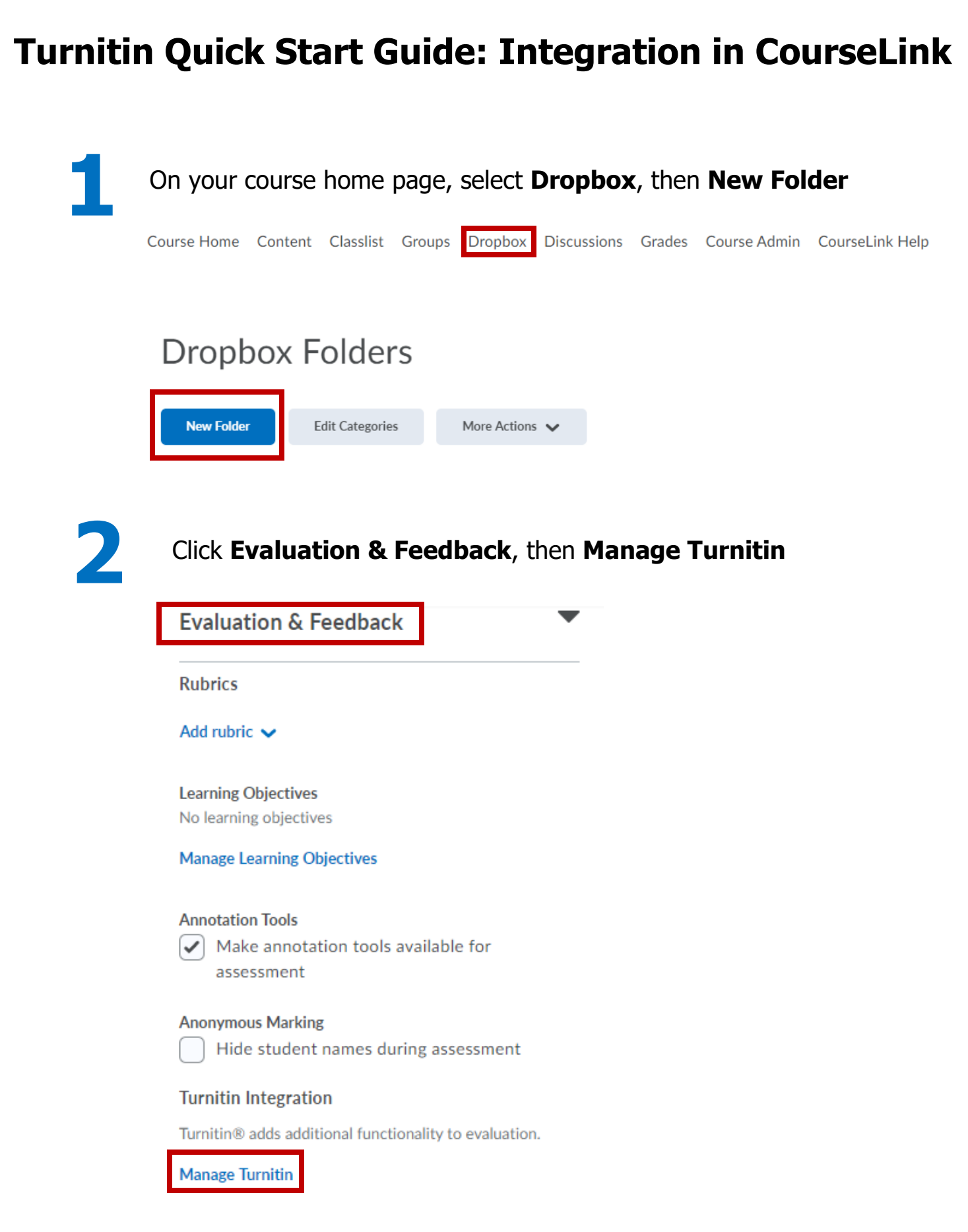

## Select Enable GradeMark, Enable Originality Check, Display, and then **Save**.

Don't forget to name and save your New Folder as well.

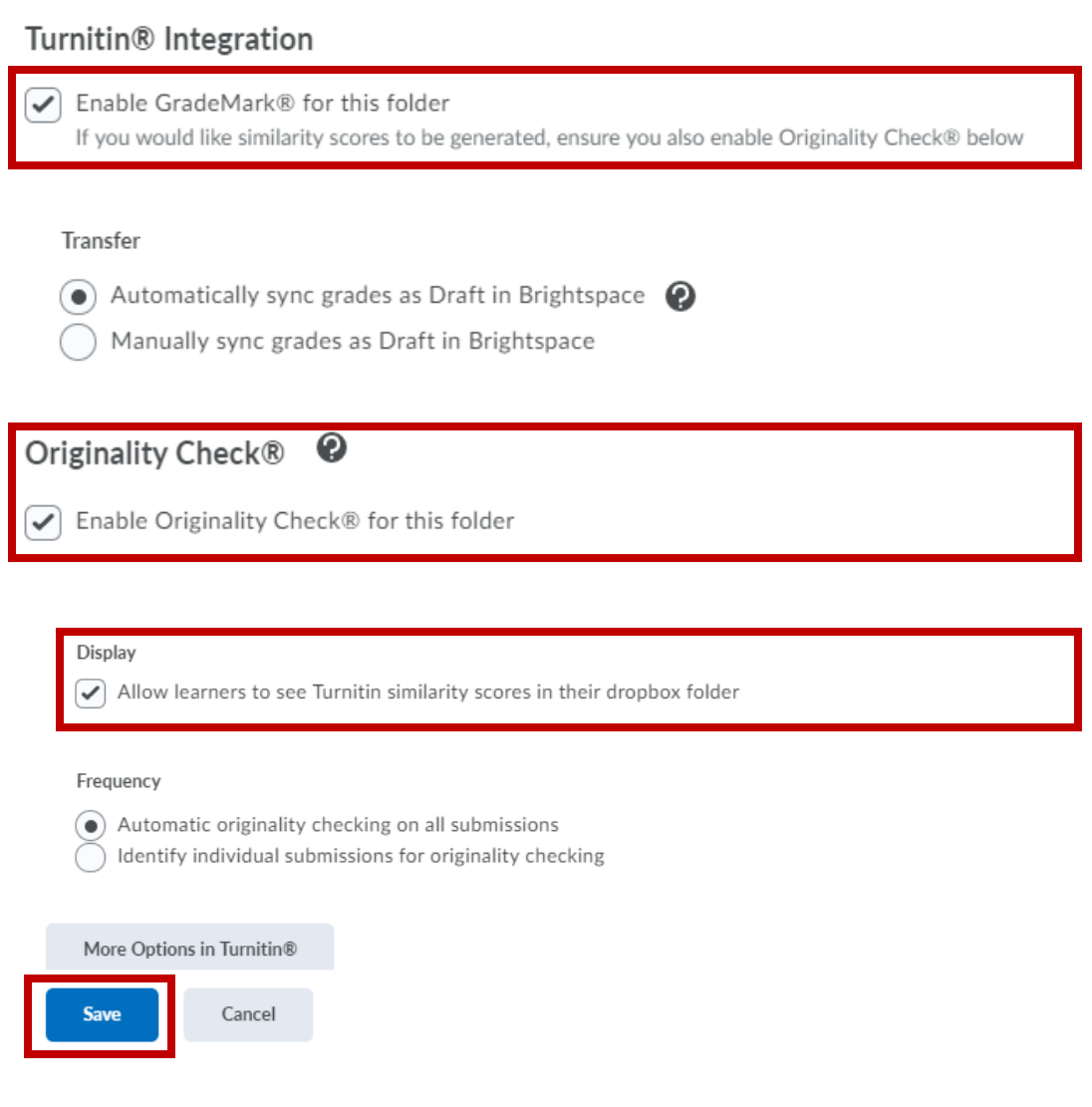

**For questions, contact:** 

Dr. Matthew LaGrone **˙** [matthew.lagrone@guelphhumber.ca](about:blank) **˙** ext: 6231**˙**